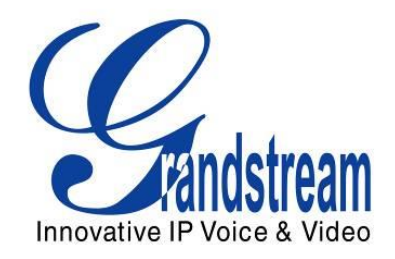

# Grandstream Networks, Inc.

# GXP2130/GXP2140/GXP2160

Užívateľská príručka

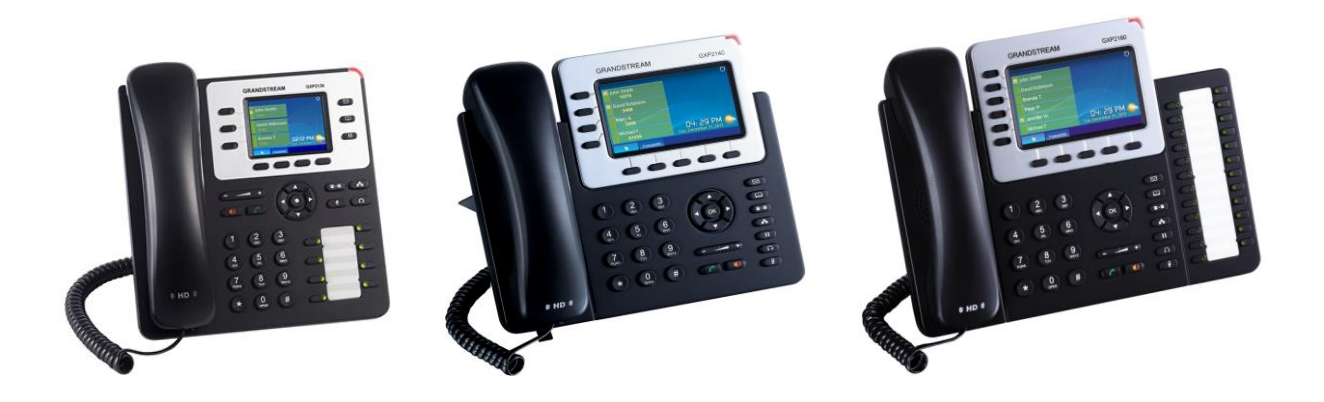

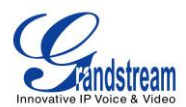

#### *Upozornenie:*

*Všetky zmeny a zásahy do zariadenia, ktoré nie sú autorizované výrobcom alebo iné než zamýšľané použitie prístroja (iné než je špecifikované v tomto užívateľskom manuále) môžu spôsobiť neplatnosť záruky.*

#### *Varovanie:*

*Nepoužívajte iný než originálny zdroj napájania, môže to spôsobiť poškodenie zariadenia. Na poškodenie telefónu v dôsledku použitia neoriginálneho zdroja napájania sa nevzťahuje záruka.*

- Výrobca si vyhradzuje právo meniť a zasahovať do tohto dokumentu bez predchádzajúceho upozornenia. Aktuálnu verziu návodu si môžete stiahnuť priamo od výrobcu na adrese: [http://www.grandstream.com/products/gxp\\_series/general/documents/gxp2130\\_2140\\_2160\\_user\\_guide.pdf](http://www.grandstream.com/products/gxp_series/general/documents/gxp2130_2140_2160_user_guide.pdf)
- *V prípade potreby poskytnutia technickej produktovej podpory, prosím kontaktujte vášho predajcu, u ktorého ste si produkt zakúpili. V prípade, že bol produkt zakúpený priamo od certifikovaného distribútora Telson, s. r. o., kontaktujte technické oddelenie tejto spoločnosti. Kontaktné informácie nájdete na [www.grandstream.sk](http://www.grandstream.sk/)*

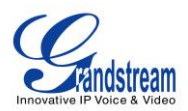

# **Základné informácie o produktoch**

#### **GXP2130 /GXP2140/GXP2160 základné vlastnosti**

**COL** 

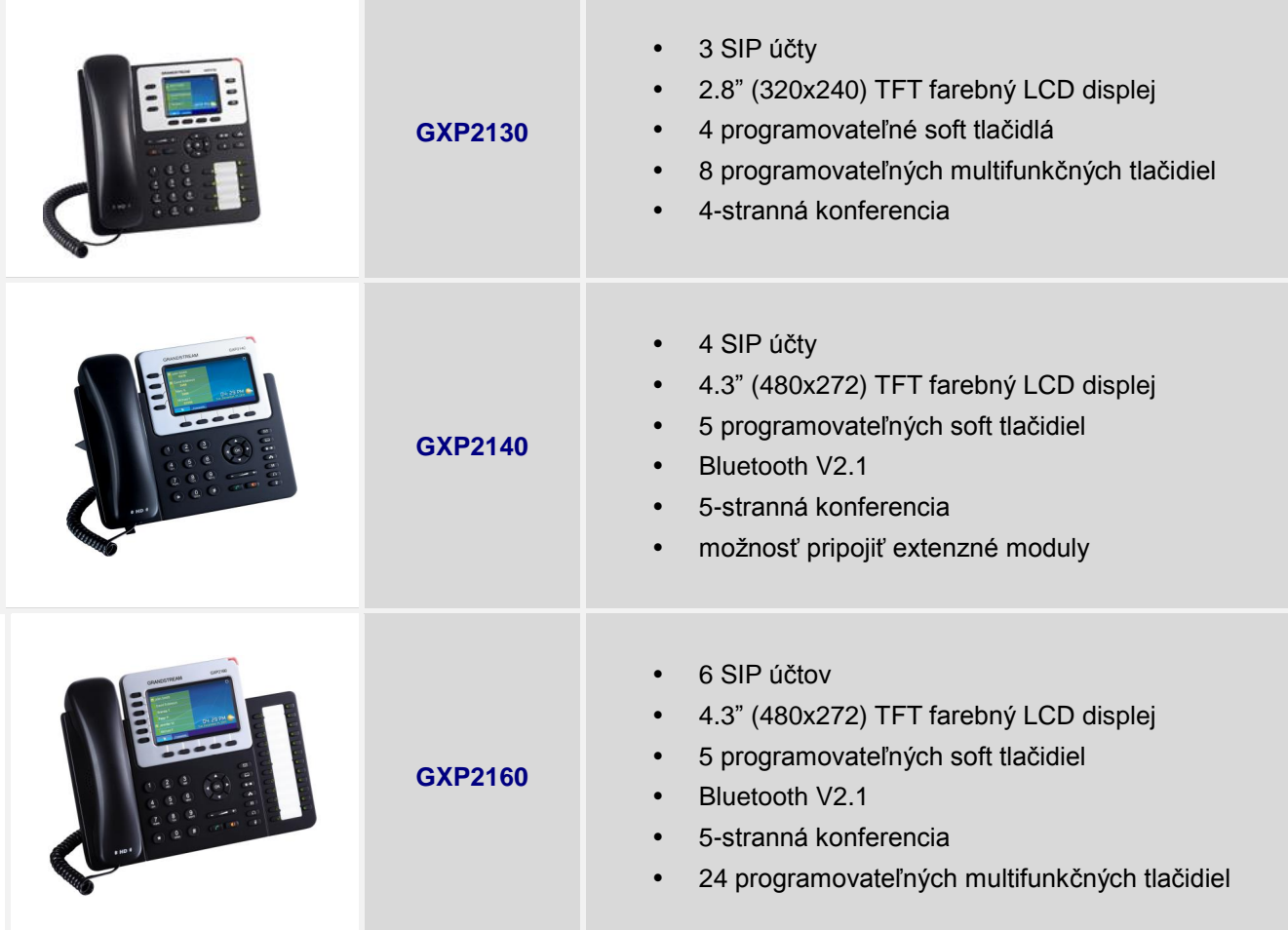

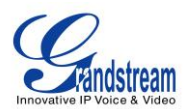

#### **Porovnanie GXP2130/ /GXP2140/GXP2160**

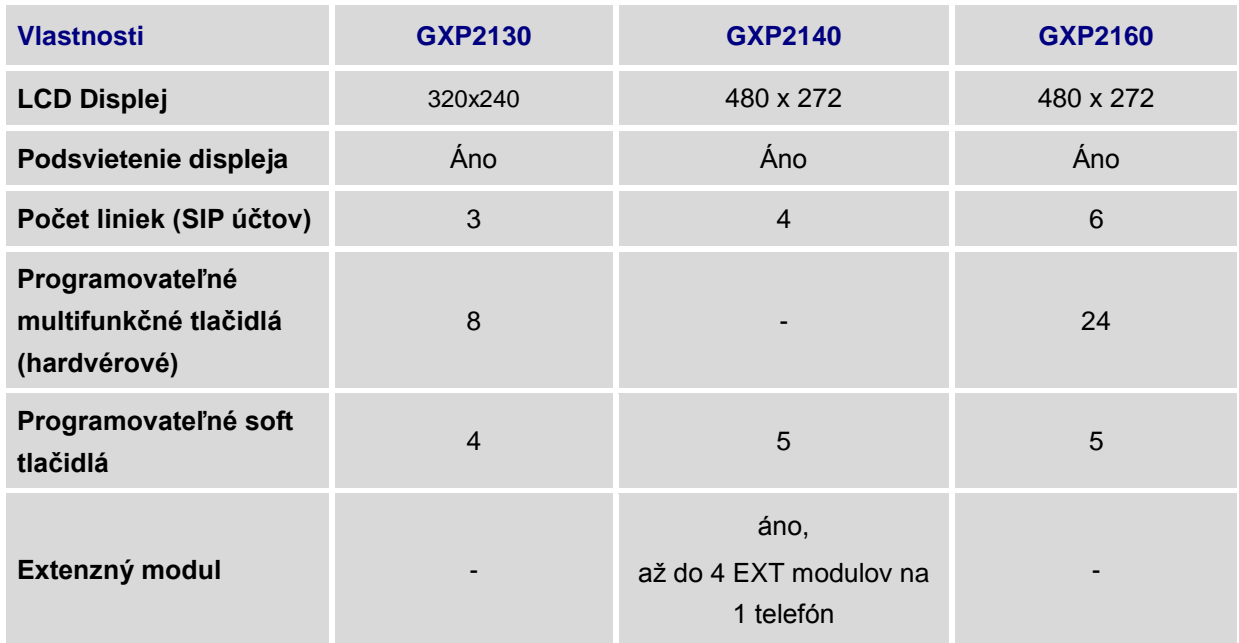

# **GXP2130/GXP2140/GXP2160 TECHNICKÁ ŠPECIFIKÁCIA**

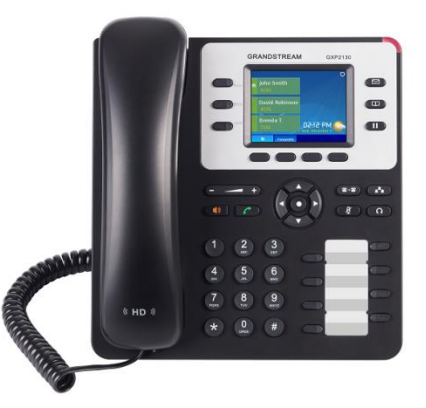

## **GXP2130 Technická špecifikácia**

- kancelársky IP telefón na báze Linuxu
- 3 SIP účty
- 2,8" (320x240) TFT farebný LCD displej s podsvietením
- HD kvalita zvuku (slúchadlo aj hlasitý odposluch)

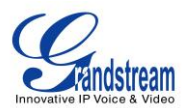

- dva 10/100/1000 Mbps Gigabit sieťové porty
- integrované PoE 802.3af, Class 2 (súčasťou balenia je aj adaptér)
- 4 programovateľné tlačidlá
- 8 multifunkčných tlačidiel (BLF/rýchla voľba)
- konferenčný hovor do 4 účastníkov
- telefónny zoznam do 2000 záznamov
- história hovorov do 500 záznamov
- štandardné telefónne funkcie ako podržanie hovoru, presmerovanie hovorov, prepájanie hovorov, parkovanie/preberanie hovorov, shared-call-appearance (SCA)/bridged-line-appearance (BLA), možnosť downloadu telefónneho zoznamu (XML, LDAP), flexibilný dial plán, automatické vytáčanie, click-to-dial
- Personalizované vyzváňacie melódie a melódie pri podržanom hovore
- Prispôsobenie vlastného vzhľadu LCD displeja
- webové aplikácie (počasie, menové kurzy)
- GMI pre vývoj vlastných nadstavbových aplikácií
- konektor náhlavnej súpravy RJ9 s funkciou EHS (Electronic Hook Switch) s Plantronics headsetmi
- možnosť montáže na stenu
- podpora protokolov/štandardov: SIP RFC3261, TCP/IP/UDP, RTP/RTCP, HTTP/HTTPS, ARP, ICMP, DNS (A record, SRV, NAPTR), DHCP, PPPoE, TELNET, TFTP, NTP, STUN, SIMPLE, LLDP, LDAP, TR-069, 802.1x, TLS, SRTP, IPv6
- podpora kodekov: G.729A/B, G.711µ/a-law, G.726, G.722 (wide-band), in-band a out-of-band DTMF (in audio, RFC2833, SIP INFO)
- Layer 2 QoS (802.1Q, 802.1p) a Layer 3 (ToS, DiffServ, MPLS) QoS
- Bezpečnosť: heslá na úrovni užívateľa a administrátora, autentifikácia na báze MD5 a MD5-sess, AES kryptovanie konfiguračného súboru, TLS, SRTP, 802.1x media access control
- Upgrade firmwaru cez TFTP/HTTP/HTTPS, provisioning pomocou TR-069 alebo kryptovaného konfiguračného XML súboru
- Rozmery: 193 mm x 211 mm x 85 mm
- Váha: 0,81 kg

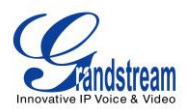

#### **GXP2140 Technická špecifikácia**

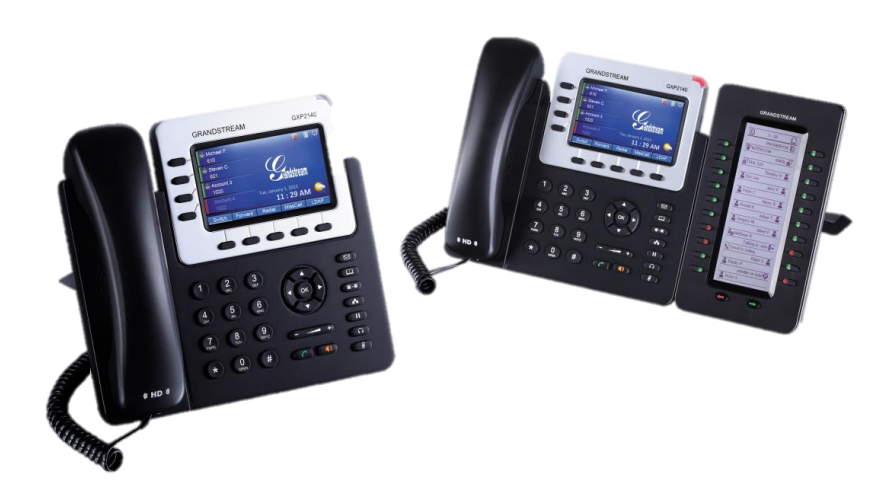

- 4.3" (480x272) TFT farebný LCD displej
- 4 SIP účty
- dva 10/100/1000Mbps Gigabitové sieťové porty, integrované PoE
- HD zvuk (slúchadlo aj hlasitý odposluch)
- 5 programovateľných tlačidiel
- konferenčný hovor do 5 účastníkov
- možnosť sťahovania telefónneho zoznamu (XML, LDAP, do 2000 záznamov)
- register hovorov do 500 záznamov
- možnosť prispôsobenia obrazovky LCD displeja, možnosť výberu rôznych tónov zvonení
- integrované webové aplikácie (počasie, burza, menové kurzy, RSS správy atď.)
- Bluetooth V2.1
- USB port
- možnosť pripojiť k telefónu do kaskády za sebou až 4 rozširovacie moduly GXP2200EXT s LCD displejom (každý po 20 BLF tlačidiel rýchlej voľby)
- pripojenie pre náhlavnú súpravu: RJ9, podpora EHS (Electronic Hook-Switch) s Plantronic náhlavnou súpravou
- podpora protokolov a štandardov: SIP RFC3261, TCP/IP/UDP, RTP/RTCP, HTTP/HTTPS, ARP, ICMP, DNS (A record, SRV, NAPTR), DHCP, PPPoE, TELNET, TFTP, NTP, STUN, SIMPLE, LLDP, LDAP, TR-069, 802.1x, TLS, SRTP, IPv6

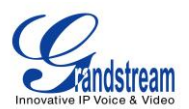

- podpora hlasových kodekov G.729A/B, G.711u/a-law, G.726, G.722 (wide-band) a iLBC, in-band a out-of-band DTMF (in audio, RFC2833, SIP INFO)
- QoS Layer2 (808.1Q, 802.1p) a Layer 3 (TOS, DiffServ, MPLS)
- autoprovisioning pomocou TR-069 alebo AES kryptovaného XML konfiguračného súboru
- upgrade firmwaru cez TFTP/HTTP/HTTPS
- bezpečnosť: heslá na úrovni užívateľa a administrátora, autentifikácia na báze MD5 a MD5-sess, konfiguračný súbor zabezpečený na báze AES, SRTP, TLS, 802.1x media access control
- napájanie: adaptér 12VDC, 1.5A, integrované PoE (802.3af), max. spotreba 18W (napájací adaptér) alebo 22.5W(PoE)

#### **GXP2160 Technická špecifikácia**

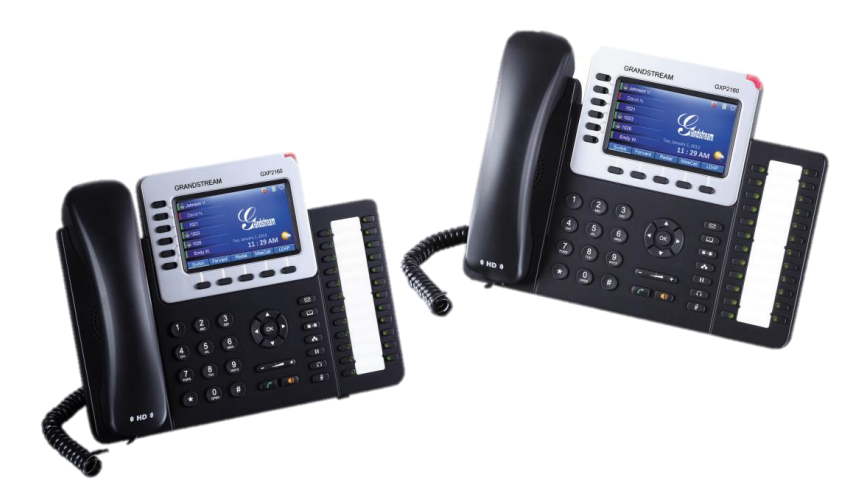

- 4.3" (480x272) TFT farebný LCD displej
- 6 SIP účtov
- dva 10/100/1000Mbps Gigabitové sieťové porty, integrované PoE
- HD zvuk (slúchadlo aj hlasitý odposluch)
- 5 programovateľných tlačidiel a 24 BLF tlačidiel rýchlej voľby
- konferenčný hovor do 5 účastníkov
- možnosť sťahovania telefónneho zoznamu (XML, LDAP, do 2000 záznamov)
- register hovorov do 500 záznamov
- možnosť prispôsobenia obrazovky LCD displeja, možnosť výberu rôznych tónov zvonení
- integrované webové aplikácie (počasie, burza, menové kurzy, RSS správy atď.)

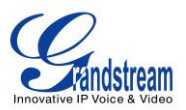

- Bluetooth V2.1
- USB port
- pripojenie pre náhlavnú súpravu: RJ9, podpora EHS (Electronic Hook-Switch) s Plantronic náhlavnou súpravou
- podpora protokolov a štandardov: SIP RFC3261, TCP/IP/UDP, RTP/RTCP, HTTP/HTTPS, ARP, ICMP, DNS (A record, SRV, NAPTR), DHCP, PPPoE, TELNET, TFTP, NTP, STUN, SIMPLE, LLDP, LDAP, TR-069, 802.1x, TLS, SRTP, IPv6
- podpora hlasových kodekov G.729A/B, G.711u/a-law, G.726, G.722 (wide-band) a iLBC, in-band a out-of-band DTMF (in audio, RFC2833, SIP INFO)
- QoS Layer2 (808.1Q, 802.1p) a Layer 3 (TOS, DiffServ, MPLS)
- autoprovisioning pomocou TR-069 alebo AES kryptovaného XML konfiguračného súboru
- upgrade firmwaru cez TFTP/HTTP/HTTPS
- bezpečnosť: heslá na úrovni užívateľa a administrátora, autentifikácia na báze MD5 a MD5-sess, konfiguračný súbor zabezpečený na báze AES, SRTP, TLS, 802.1x media access control
- napájanie: adaptér 12VDC, 1A, integrované PoE (802.3af), max. spotreba 12W (napájací adaptér) alebo 12.95W(PoE)

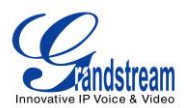

# **Inštalácia**

### **Zoznam komponentov balenia**

#### **Zoznam komponentov balenia GXP2130/GXP2140/GXP2160**

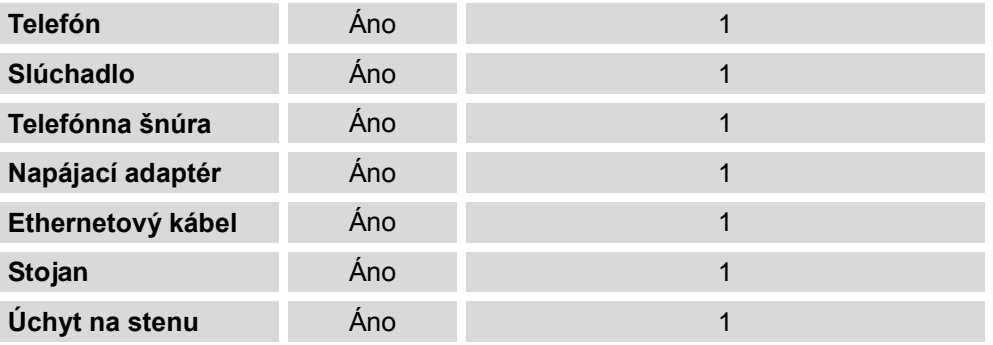

### **Zapojenie telefónu**

#### **Konektory GXP2130/GXP2140/GXP2160**

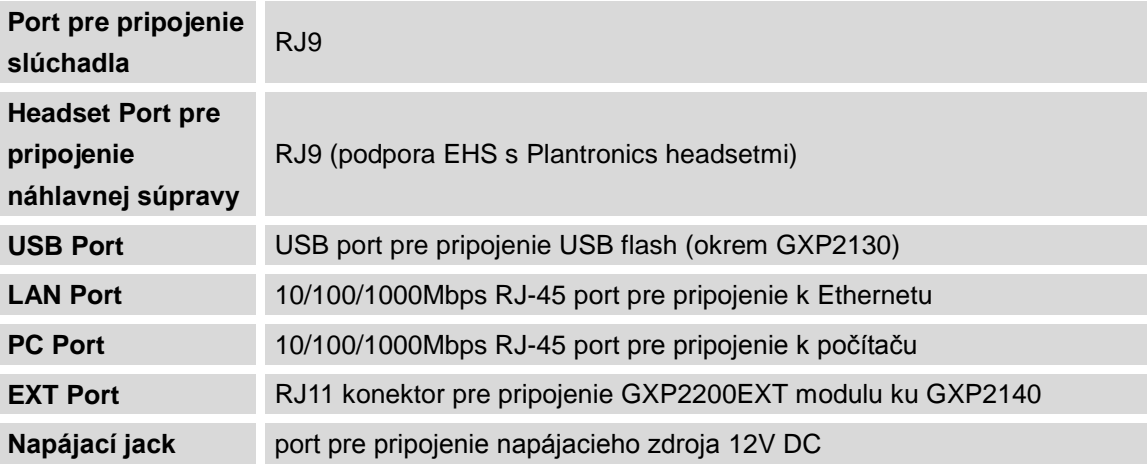

Pre zapojenie GXP2130/GXP2140/GXP2160, postupujte nasledovne:

- 1. Pripevnite telefónny stojan alebo podložku pre pripojenie na stenu do slotov na spodnej strane telefónu;
- 2. Pripojte slúchadlo k telefónu pomocou telefónnej šnúry;
- 3. Pripojte telefón do siete pomocou ethernetového kábla;
- 4. Pripojte napájací zdroj k telefónu, zasuňte adapter do elektrickej zásuvky. V prípade, že ste v predchádzajúcom kroku 3. použili PoE switch, adaptér nemusíte zapájať;

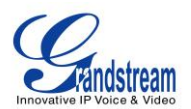

- 5. LCD displej telefónu zobrazí informáciu o provisioningu alebo upgrade firmware. Predtým ako budete pokračovať, prosím počkajte až dokým sa na displeji telefónu neobjaví datum a čas;
- 6. Ďalej môžete nastavovať telefón pomocou menu telefónu alebo webového rozhrania telefónu zadaním IP adresy telefónu do webového prehliadača.

## **GXP2200EXT MODUL**

Ku telefónu GXP2140 možno pripojiť GXP2200EXT moduly. Jeden GXP2140 môže mať pripojené až 4 extenzné moduly, čím je možné pridať až 160 klapiek k telefónu.

GXP2200EXT balenie obsahuje:

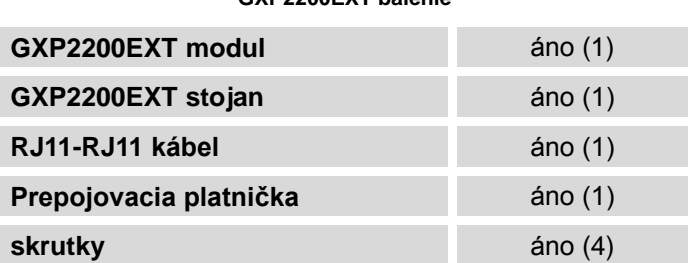

#### **GXP2200EXT balenie**

# **Pozn.:**

GXP2200EXT modul je doplnkové zariadenie ku GXP2140, nie je zahrnuté v balení telefónu GXP2140, ale sa kupuje zvlášť.

Pre zapojenie GXP2200EXT modulu ku GXP2140, postupujte nasledovne:

- 1. Na zadnej strane GXP2140 a GXP2200EXT sú sloty na prepojovaciu platničku. Umiestnite prepojovaciu platničku medzi sloty na GXP2140 a GXP2200EXT;
- 2. Použite skrutky a opatrne ich utiahnite (Viď obrázok **GXP2140 [pohľad zozadu s](#page-10-0) GXP2200EXT** ).
- 3. Zapojte GXP2200EXT modul ku GXP2140 cez EXT port pomocou RJ11-RJ11 káblika;
- 4. Zapojte stojan na GXP2140 a GXP2200EXT modul;
- 5. Zapnite GXP2140. GXP2200EXT modul zobrazí bootovaciu obrazovku s informáciou o verzii a statuse pripájania;

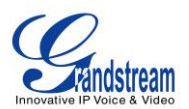

6. Po úspešnom nabootovaní sa na GXP2200EXT module objaví základná obrazovka. Ak chcete skontrolovať informáciu o verzii a statuse, stlačte ľavé tlačidlo a držte ho 3 až 5 sekúnd.

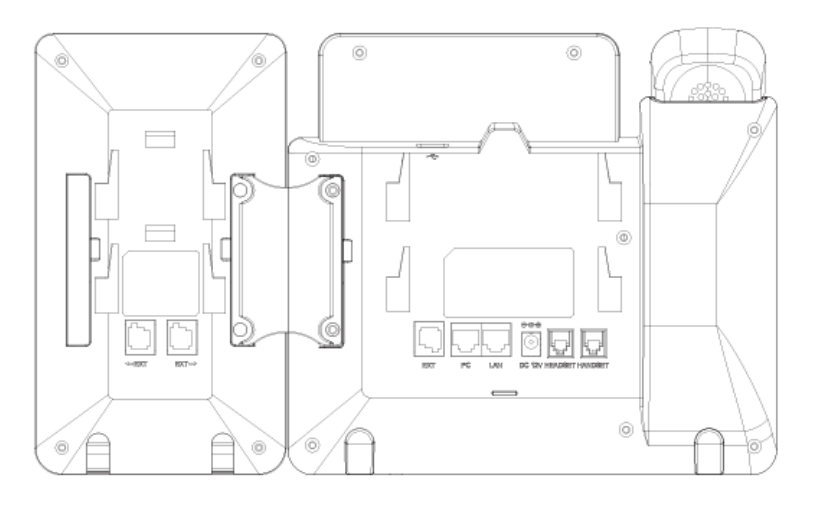

#### **GXP2140 pohľad zozadu s GXP2200EXT**

<span id="page-10-0"></span>GXP2200EXT modul môže byť konfigurovaný cez webové rozhranie telefónu GXP2140, ktorý je k nemu pripojený. Keď ho úspešne nastavíte, stlačte ľavé alebo pravé tlačidlo na module GXP2200EXT – čím sa môžete posúvať a prehliadať stránky nastavených tlačidiel.

Viac informácií o inštalácii alebo konfigurácii GXP2200EXT modulu s GXP2140 nájdete v manuáli ku GXP2200EXT tu:

[http://www.grandstream.com/products/accessories/gxp2200ext/documents/gxp2200ext\\_user\\_manual.pdf](http://www.grandstream.com/products/accessories/gxp2200ext/documents/gxp2200ext_user_manual.pdf)

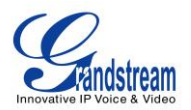

# **OBOZNÁMENIE SA S GXP2130/GXP2140/GXP2160**

# **ZÁKLADNÁ OBRAZOVKA**

Obrazovka displeja GXP2130/GXP2140/GXP2160 sa mení v závislosti od toho, či je telefón v kľude, alebo sa aktívne používa. Nasledovné obrázky ukazujú základnú obrazovku displeja telefónov GXP2130/GXP2140/GXP2160 v kľude keď sa nepoužívajú.

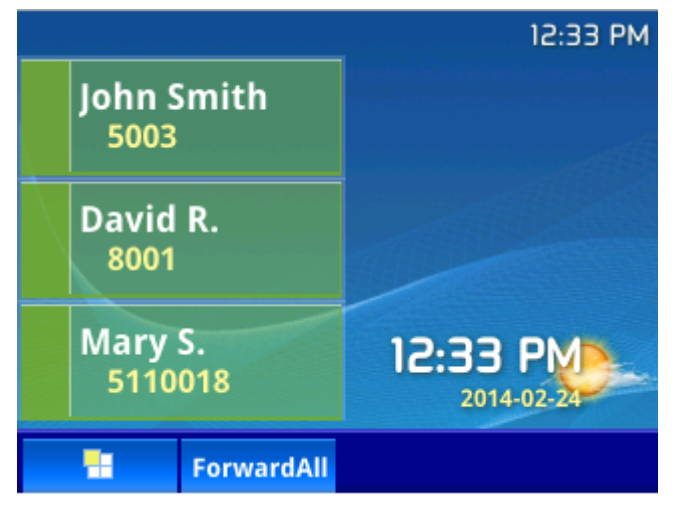

**GXP2130 základná obrazovka**

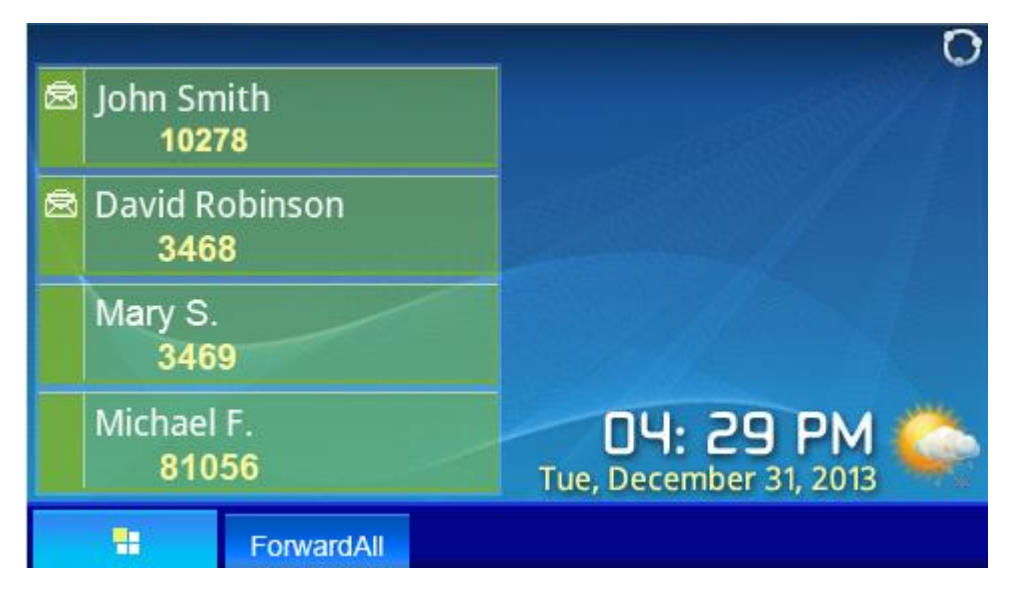

**GXP2140 základná obrazovka**

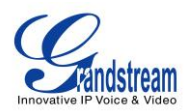

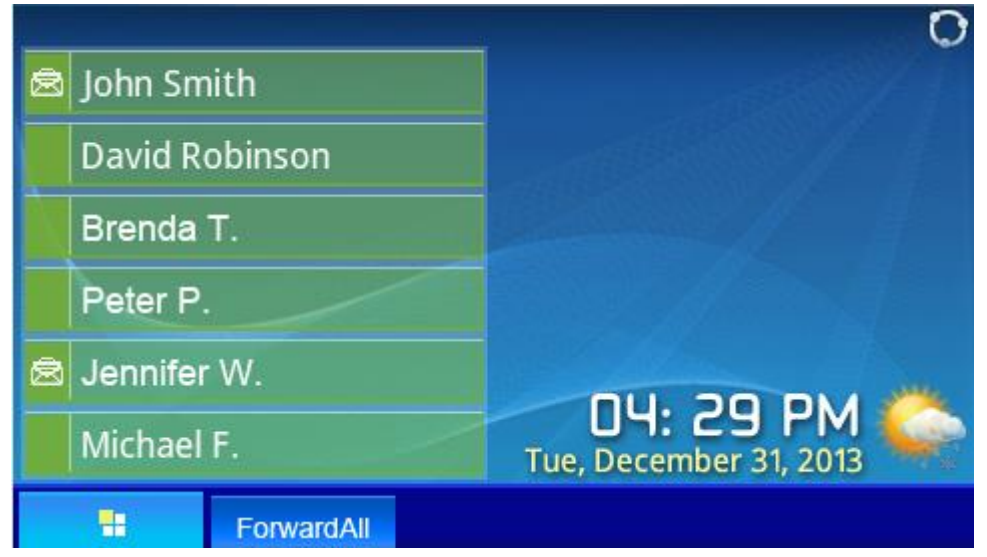

#### **GXP2160 základná obrazovka**

Nasledovná tabuľka popisuje položky zobrazované na základnej obrazovke displeja GXP2130/GXP2140/GXP2160.

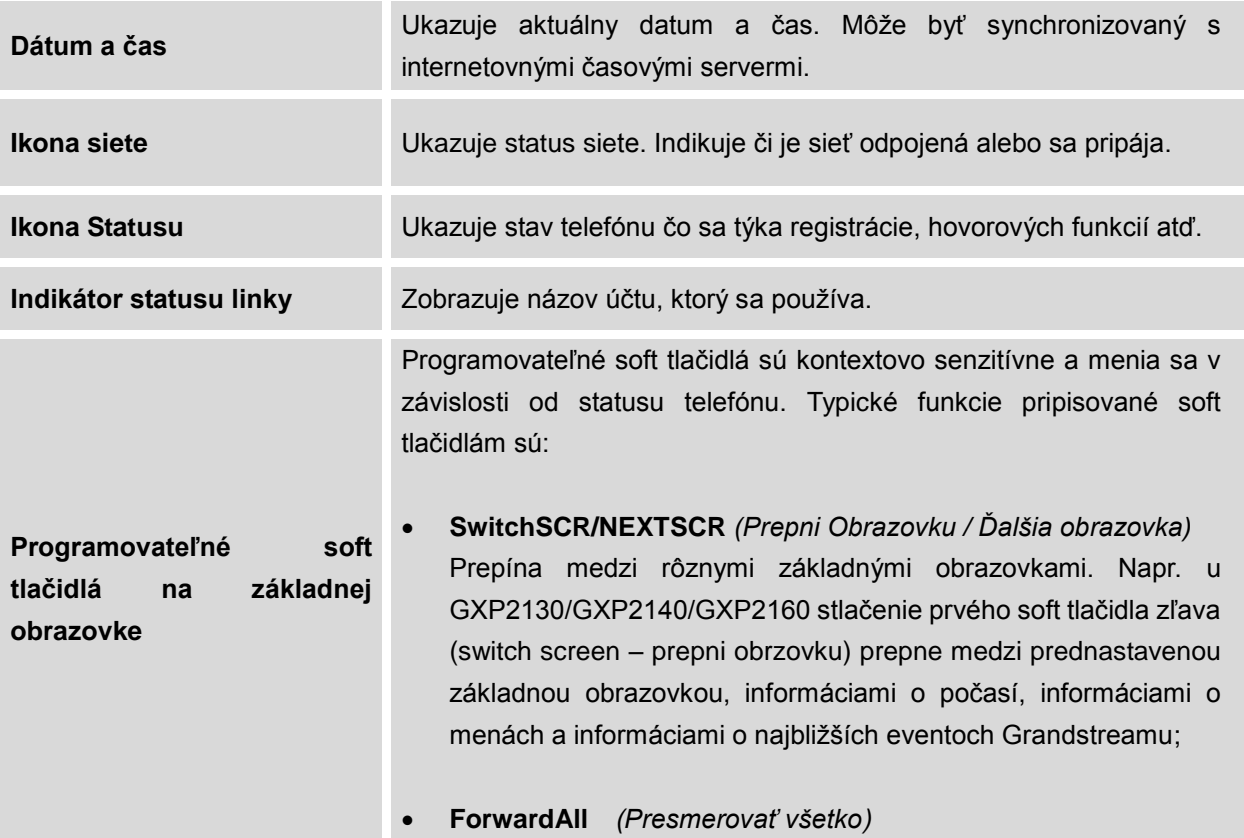

#### **DEFINÍCIE LCD DISPLEJA**

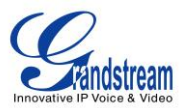

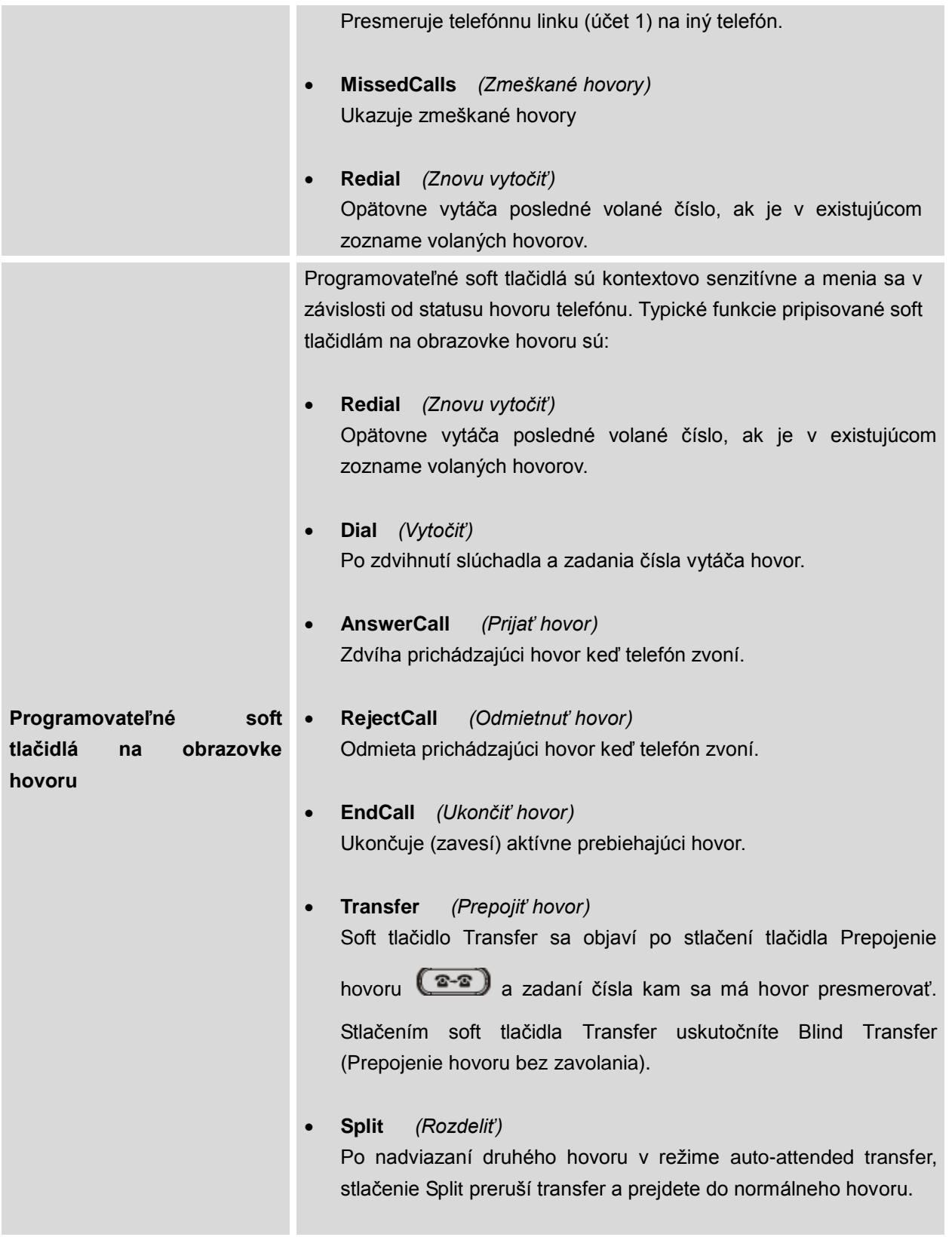

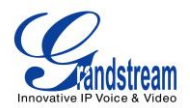

- **ConfCall** *(Konferenčný hovor)* Spája hovory do konferencie.
- **ReConf** *(Návrat ku konferenčnému hovoru)* Opätovne zostaví konferenciu medzi hovormi, ktoré sú podržané.

# **POUŽÍVANIE TLAČIDIEL**

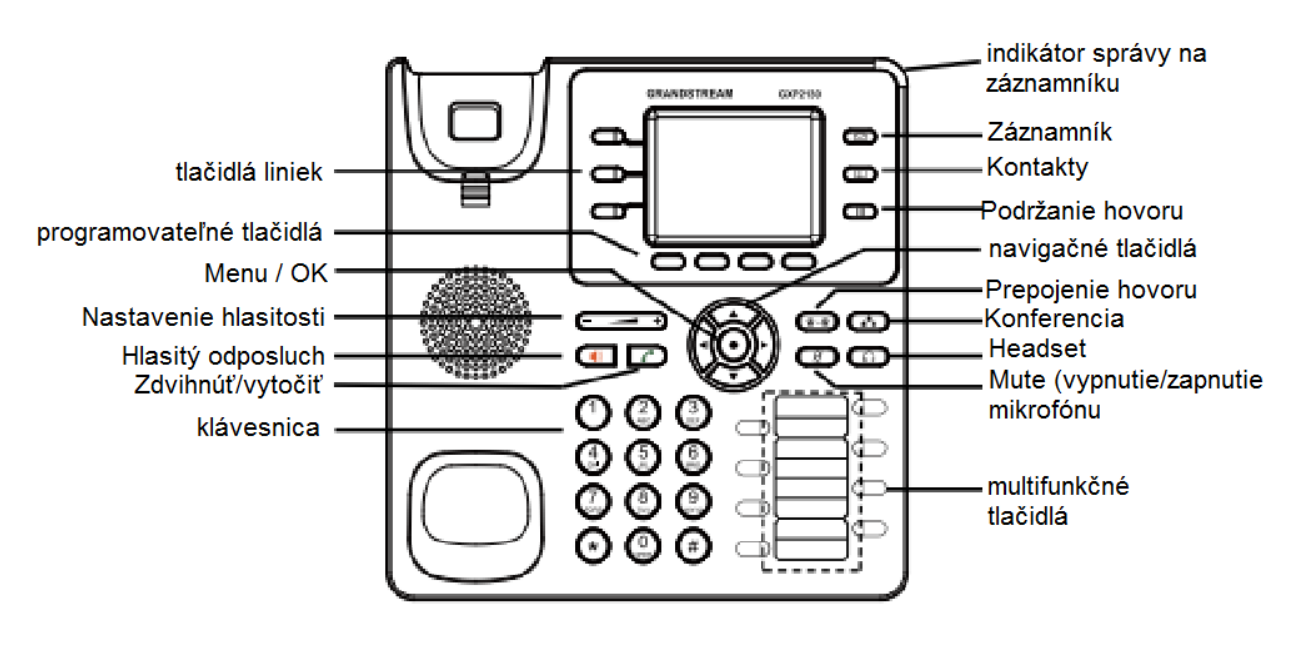

**GXP2130 tlačidlá**

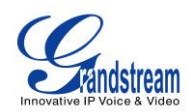

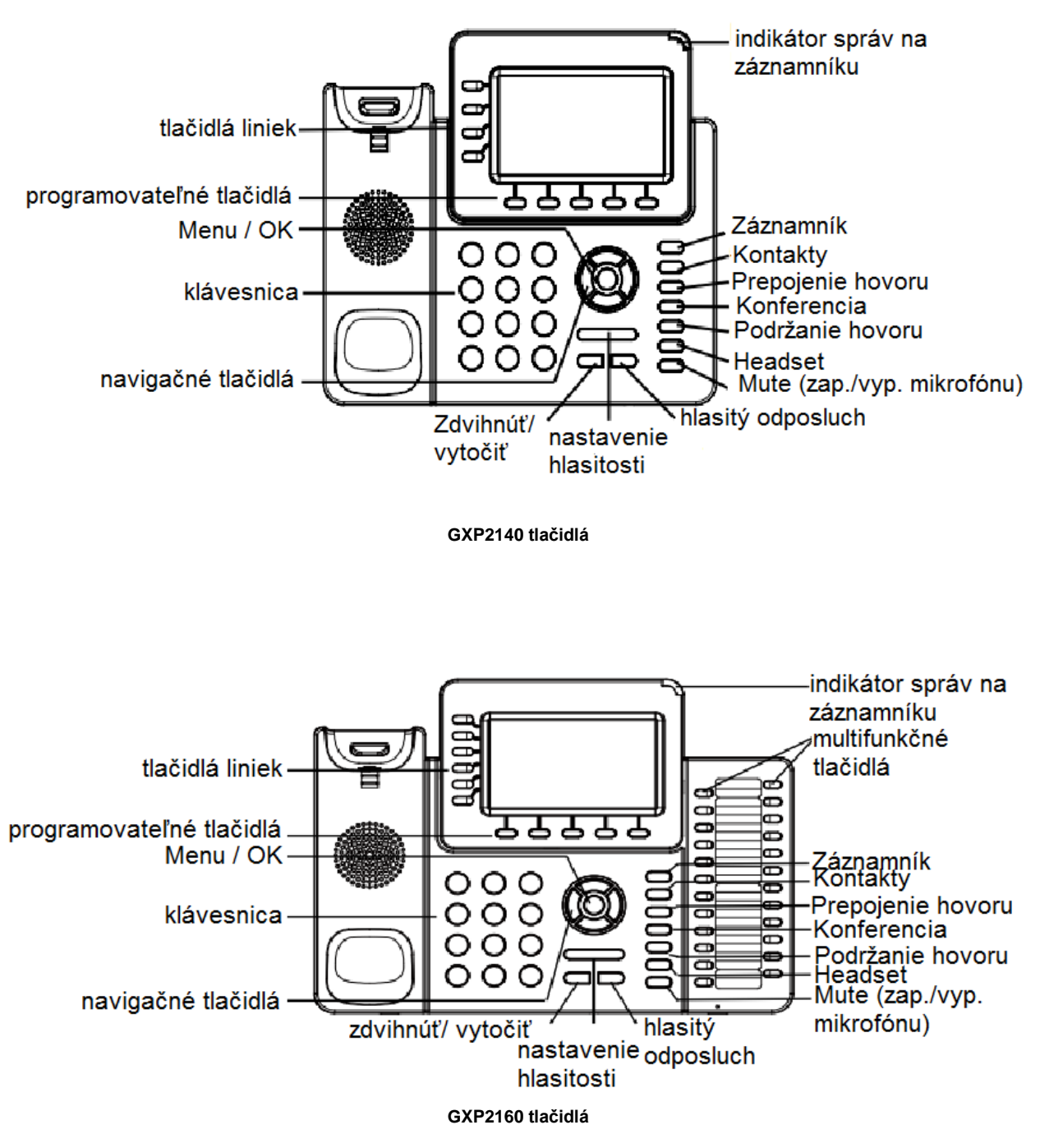

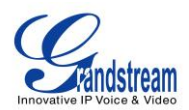

**Tlačidlá telefónu GXP2130/GXP2140/GXP2160**

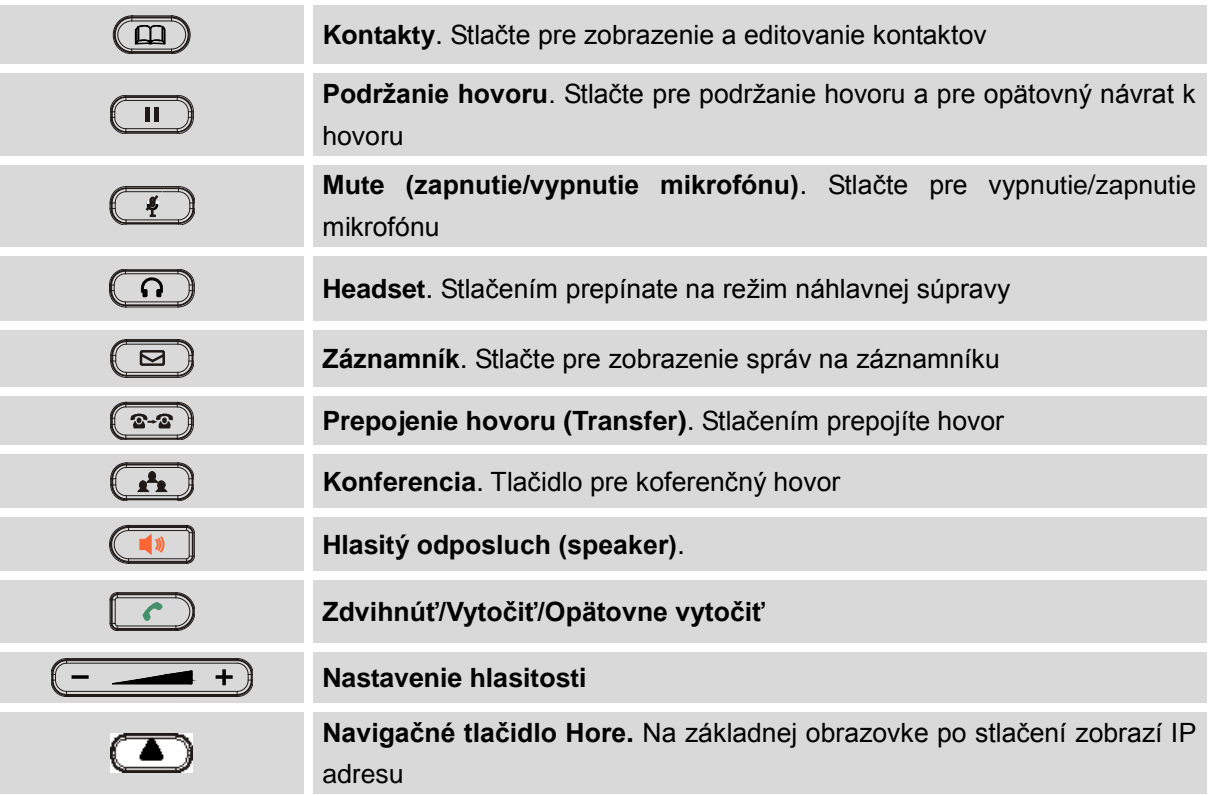

## **USKUTOČNENIE HOVOROV**

#### **SLÚCHADLO, HLASITÝ ODPOSLUCH A REŽIM NÁHLAVNEJ SÚPRAVY**

GXP2130/GXP2140/GXP2160 umožňuje užívateľovi počas hovoru prepínať medzi používaním slúchadla, hlasitého odposluchu alebo náhlavnou súpravou. Stlačte tlačidlo v opierke slúchadla pre prepnutie na slúchadlo, stlačte tlačidlo Headset pre prepnutie na náhlavnú súpravu, alebo stlačte tlačidlo hlasitého

odposluchu  $\left(\begin{array}{c} \bullet \\ \bullet \end{array}\right)$  pre prepnutie na hlasitý odposluch.

## **VIACERÉ SIP ÚČTY A LINKY**

GXP2160 podporuje až 6 nezávislých SIP účtov; GXP2140 podprouje až 4 nezávislé SIP účty; GXP2130 podporuje až 3 nezávislé SIP účty. Každý účet môže mať nezávislý SIP server, užívateľské a NAT nastavenia. Každé z linkových tlačidiel je "virtuálne" priradené k individuálnemu SIP účtu, Zdvihnite slúchadlo, stlačte tlačidlo voľnej linky a budete počuť oznamovací tón.

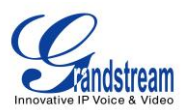

Pre uskutočnenie hovoru, vyberte linku, ktorou chcete volať. LED tlačidlo príslušnej linky bude svietiť na zeleno. Užívateľ môže prepínať medzi linkami (stláčaním linkových tlačidiel) pred vytočením čísla.

**Napríklad:** Dajme tomu, že máte 2 nezávislé SIP účty zaregistrované na telefóne GXP2130/2140/2160. Ak stlačíte linku 1, LEDka linky 1 sa rozsvieti na zeleno. Ak stlačíte linku 2, LEDka linky 2 sa rozsvieti na zeleno a nasledujúci hovor bude uskutočnený z SIP účtu 2.

Prichádzajúce hovory na jednotlivé účty sa budú snažiť použiť korešpondujúcu linku, pokiaľ sa práve nepoužíva. Keď je táto linka obsadená, telefón rozsvieti ďalšiu voľnú linku na červeno.

#### **VYTOČENIE HOVORU**

Máme niekoľko spôsobov, ako vytočiť hovor:

- **Keď je slúchadlo zložené.** Zadajte číslo zatiaľ čo je slúchadlo zložené a potvrďte tlačidlom Zdvihnúť/Vytočiť (Send).
	- Keď je telefón v kľude, zadajte číslo, ktoré sa má vytočiť;
	- > Zdvihnite slúchadlo; alebo stlačte tlačidlo hlasitého odposluchu; alebo stlačte tlačidlo Headset s pripojenou náhlavnou súpravou; alebo vyberte tlačidlo voľnej linky;
	- Hovor bude vytočený.
- **Keď je slúchadlo zdvihnuté.** Zdvihnite slúchadlo, zadajte číslo a potvrďte tlačidlom Zdvihnúť/Vytočiť (Send).
	- > Zdvihnite slúchadlo; alebo stlačte tlačidlo hlasitého odposluchu; alebo stlačte tlačidlo Headset s pripojenou náhlavnou súpravou; alebo stlačte tlačidlo voľnej linky pre aktivovanie hlasitého odposluchu;
	- Budete počuť oznamovací tón po zdvihnutí slúchadla;
	- > Zadajte číslo;
	- Stlačte tlačidlo Zdvihnúť/Vytočiť (Send) alebo # pre vytočenie.
- **Prediktívne vytáčanie.** Keď zadávate čísla (na základe číslice alebo číslic), telefón predikuje a zobrazuje zoznam kandidátov cieľového čísla. Ak je cieľové číslo už uložené v tel.zozname, keď zadáte prvých niekoľko číslic, telefón ukáže zoznam prináležiacich čísel. Ak sa cieľové číslo objaví na zozname, užívateľ môže vybrať číslo pomocou navigačných tlačidiel Hore/Dolu a vytočiť. GXP2130/GXP2140/GXP2160 má preddefinované kódy funkcií hovoru (prvá číslica je \*). Keď užívateľ zadá \* ako prvú číslicu cieľového čísla, telefón zobrazí všetky funkčné kódy ako kandidátov.

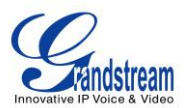

- **Opätovné vytočenie (Redial).** Opätovné vytočenie posledného vytočeného (volaného) čísla.
	- > Zdvihnite slúchadlo; alebo stlačte tlačidlo hlasitého odposluchu; alebo stlačte tlačidlo Headset s pripojenou náhlavnou súpravou; alebo stlačte tlačidlo voľnej linky pre aktivovanie hlasitého odposluchu; alebo keď je telefón v kľude;
	- Stlačte tlačidlo Zdvihnúť/Vytočiť (Send), alebo programovateľné soft tlačidlo REDIAL (OpäťVytoč).
- **Pomocou histórie hovorov.** Vytočte číslo zaznamenané v histórii hovorov telefónu.
	- > Stlačte tlačidlo MENU pre vyvolanie hlavného menu;
	- Vojdite do histórie hovorov (Call History);
	- Zvoľte záznam, ktorému chcete volať použitím navigačných tlačidiel;
	- Stlačte tlačidlo Zdvihnúť/Vytočiť (Send) pre vytočenie.
- **Pomocou telefónneho zoznamu (Phonebook).** Vytočte číslo z telefónneho zoznamu.
	- Stlačte tlačidlo Kontakty;
	- V Kontaktoch, vojdite do Local Phonebook/ Broadsoft Phonebook pomocou navigačných tlačidiel;
	- Zvoľte kontakt, ktorému chcete volať pomocou navigačných tlačidiel;
	- Stlačte tlačidlo Zdvihnúť/Vytočiť (Send) pre vytočenie zvoleného kontaktu.
- **Rýchle vytáčanie (Speed Dial) z tlačidla linky.** Vytočenie čísla nakonfigurovaného na rýchlu voľbu (Speed Dial) na linkovom tlačidle.
	- Choďte do webového rozhrania telefónu ->Settings->Programmable Keys, nastavte režim linkového tlačidla (Key Mode) na Speed Dial. Zvoľte pre linkové tlačidlo účet, z ktorého sa má volať, zadajte meno a ID užívateľa (číslo, ktoré sa má vytočiť). Kliknite na "Update" na spodnej časti stránky webového rozhrania;
	- Zdvihnite slúchadlo, alebo priamo stlačte linkové tlačidlo rýchlej voľby pre vytočenie.
- **Volať späť (funkcia Call Return).** Vytočenie posledného prijatého hovoru.
	- Choďte do webového rozhrania telefónu ->Settings->Programmable Keys, nastavte režim linkového tlačidla (Key Mode) na Call Return. Zvoľte pre linkové tlačidlo účet, z ktorého sa má volať, pre Call Return sa nemusí nastavovať žiadne meno ani užívateľské ID;
	- Zdvihnite slúchadlo, alebo priamo stlačte linkové tlačidlo (Volať späť) pre vytočenie.

#### **Pomocou Paging/Intercom.**

 Zdvihnite slúchadlo; alebo stlačte tlačidlo hlasitého odposluchu; alebo stlačte tlačidlo Headset s pripojenou náhlavnou súpravou; alebo

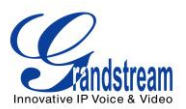

stlačte stlačte tlačidlo voľnej linky pre aktivovanie hlasitého odposluchu;

- Budete počuť oznamovací tón po zdvihnutí slúchadla;
- Stlačte tlačidlo MENU pre prepnutie obrazovky hovoru z "Dialing" na "Paging";
- > Zadajte číslo;
- Stlačte tlačidlo Zdvihnúť/Vytočiť (Send) alebo # pre vytočenie.

#### **Poznámka:**

- Po zadaní čísla telefón čaká ešte 4 sekundy pred vytočením (defaultne nastavené, je možné zmeniť cez webové rozhranie telefónu – "No Key Entry Timeout"). Ak nechcete čakať 4 sekundy, stlačte tlačidlo Zdvihnúť/Vytočiť (Send) alebo # pre okamžité vytočenie.
- Ak boli číslice zadané pri zdvihnutom slúchadle, tlačidlo Zdvihnúť/Vytočiť (Send) bude fungovať ako Vytočiť (Send) a nie ako REDIAL;
- Defaultne, tlačidlo # môže byť používaný ako Vytočiť (Send) pre okamžité vytočenie čísla. Užívateľ to môže vypnúť vo webovom rozhraní telefónu->Account X->Call Settings a to nastavením "User # as Dial Key" na "No";
- Pre Paging/Intercom, ak SIP Server/PBX podporuje túto funkciu a má už nastavený funkčný kód Paging/Intercomu, užívatelia nemusia nevyhnutne prepínať na režim pagingu na obrazovke hovoru. Jednoducho vytočia funkčný kód s klapkou ako normálny hovor.
- Keď vytáčate hovor cez paging, užívateľ môže vidieť, že "call-info" header obsahuje "answer-after=0" a "alert-info" header obsahuje "info=alert-autoanswer;delay=0" v outgoing INVITE.
- Počas aktívneho hovoru, užívateľ môže vidieť na LCD displeji informácie o hovore: @ ukazuje čas trvania hovoru; **Es** ukazuje informáciu o kontakte ak je číslo uložené v tel.zozname telefónu. Ak sa vytáča DTMF, užívateľ môže stlačiť okrúhle OK tlačidlo pre prepnutie do stránky informácie o hovore.

# **ODPOVEDANIE NA PRICHÁDZAJÚCE HOVORY**

#### **PRIJATIE HOVORU**

- **Jeden prichádzajúci hovor**. Telefón zvoní nastaveným vyzváňacím tónom. Príslušné tlačidlo linky bliká na červeno. Prijmite hovor zdvihnutím slúchadla alebo použite hlasitý odposluch/náhlavnú súpravu, alebo stlačte tlačidlo blikajúcej linky;
- **Viacero prichádzajúcich hovorov**. Ak máte práve prebiehajúci aktívny hovor a prichádza ďalší hovor, telefón započujete tón čakajúceho hovoru. Ďalšie tlačidlo linky začne blikať na červeno. Prijmite druhý hovor stlačením blikajúceho linkového tlačidla. Aktuálne prebiehajúci aktívny hovor bude automaticky podržaný.

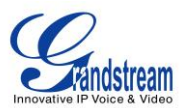

#### **DO NOT DISTURB (DND) – REŽIM "NEVYRUŠOVAŤ"**

Funkcia "Do Not Disturb" môže byť zapnutá/vypnutá cez menu telefónu nasledovne:

- Stlačte tlačidlo MENU a vyberte pomocou navigačných tlačidiel "Preference";
- Stlačte tlačidlo Menu znova pre vstup do možností voľby "Preference";
- Keď je "Do Not Disturb" zvýraznené, stlačte pravé/ľavé tlačidlo pre zapnutie/vypnutie funkcie DND;
- Stlačte programovateľné tlačidlo "Save" (Uložiť) pre uloženie zmien.

Keď je funkcia Do Not Disturb zapnutá, ikona DND sa objaví hore na LCD displeji. Prichádzajúci hovor nebude prijatý alebo pôjde priamo do záznamníka.

## **FUNKCIE POČAS HOVORU**

.

#### **ČAKAJÚCI HOVOR/PODRŽANIE HOVORU**

- **Podržanie hovoru**. Podržanie hovoru sa uskutoční pomocou stlačenia tlačidla HOLD (Podržanie hovoru). Tlačidlo aktívnej linky bude blikať na zeleno;
- **Návrat k podržanému hovoru**. Pre návrat k hovoru, ktorý je podržaný stlačte blikajúce linkové tlačidlo;
- **Viaceré hovory**. Automaticky podržíte aktívny hovor alebo prepínate medzi hovormi pomocou stlačenia linkového tlačidla. Tón čakajúceho hovoru užívateľ počuje ak počas hovoru prichádza druhý hovor**.**

#### **MUTE – vypnutie/zapnutie mikrofónu**

Počas aktívneho hovoru, stlačte MUTE tlačidlo pre vypnutie/zapnutie mikrofónu. Ak je mikrofón vypnutý, LCD displej ukazuje ikonu vypnutého mikrofónu v hornej časti displeja.

#### **PREPOJENIE HOVORU - TRANSFER**

GXP2130/GXP2140/GXP2160 podporuje 3 druhy prepojenia hovoru: Blind Transfer, Attended Transfer a Auto-Attended Transfer.

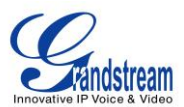

- **Blind Transfer** prepojenie hovoru bez zavolania
	- Počas aktívneho hovoru, stlačte tlačidlo Prepojenie hovoru (TRANSFER) a zadajte číslo, kam sa má hovor prepojiť;
	- Stlačte tlačidlo Vytočiť/SEND alebo # pre dokončenie prepojenia hovoru.
- **Attended Transfer** prepojenie hovoru so zavolaním
	- Počas prvého aktuálne prebiehajúceho hovoru stlačte tlačidlo inej linky. Prvý hovor bude podržaný;
	- Zadajte číslo pre druhý hovor a nadviažte hovor na druhej linke;
	- > Stlačte tlačidlo Prepojenie hovoru (TRANSFER);
	- Stlačte tlačidlo prvej linky (kde čaká podržaný prvý hovor) pre prepojenie hovoru.

#### **Auto-Attended Transfer**.

- Nastavte "Auto-Attended Transfer" na "Yes" vo webovom rozhraní telefónu->Settings->Call Features. Potom kliknite na "Save and Apply" v spodnej časti stránky;
- > Najprv nadviažte jeden hovor;
- Počas hovoru stlačte tlačidlo Prepojenie hovoru (TRANSFER). Bude vyvolaná nová linka a prvý hovor bude automaticky podržaný;
- Zadajte číslo a stlačte tlačidlo Vytočiť/Send alebo # pre uskutočnenie druhého hovoru. (Akonáhle je číslo zadané, objaví sa programovateľné soft tlačidlo "Transfer". Ak stlačíte soft tlačidlo "Transfer" namiesto tlačidla Vytočiť/SEND alebo #, bude uskutočnený Blind transfer – prepojenie bez zavolania);
- Stlačte znova tlačidlo Prepojenie hovoru (TRANSFER). Hovor bude prepojený.
- Pri Auto-Attended Transfer sa po vytočení čísla druhého hovoru objaví programovateľné tlačidlo "Split" – Rozdeliť. Ak ešte druhý hovor nie je nadviazaný (ešte len zvoní), stlačením tlačidla "Split" – Rozdeliť zavesíte (ukončíte) druhý hovor. Ak je už druhý hovor nadviazaný, stlačením tlačidla "Split" sa oba hovory rozdelia (preruší sa proces prepájania) pričom užívateľovi ostane aktívny druhý nadviazaný hovor. Prvý hovor bude čakať ako podržaný.

#### **Poznámka:**

 Pre prepojenie hovorov medzi SIP doménami, poskytovatelia SIP služby musia podporovať prepojenie medzi SIP doménami.

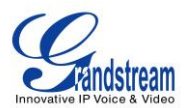

#### **4-stranná/ 5-stranná KONFERENCIA**

Na telefóne GXP2130 môžete uskutočniť až 4-stranný konferenčný hovor, t. j. až do 4 účastníkov (PCMU/PCMA). GXP2140/GXP2160 umožňuje konferenčný hovor až do 5 účastníkov.

#### **Začatie konferenčného hovoru**.

- Nadviažte hovor s dvoma alebo viacerými účastníkmi;
- Zatiaľ čo máte jeden aktívny hovor, ostatné budú podržané na linke blikajúcej na zeleno;
- $\triangleright$  Stlačte tlačidlo Konferencia  $\Box$
- Stlačte tlačidlo požadovanej linky (kde čaká podržaný hovor), konferencia bude začatá;
- Opakujte posledné 2 predchádzajúce kroky pre všetkých ďalších účastníkov (ktorých hovory sú podržané) pre pripojenie do konferencie.

#### **Zrušenie konferencie**.

- Ak sa po stlačení tlačidla Konferencia rozhodnete zrušiť konferenciu, stlačte programovateľné soft tlačidlo Cancel (Zrušiť) alebo tlačidlo linky s aktívnym hovorom (LEDka svieti na zeleno);
- Toto vyústi v 2-stranný hovor na aktuálnej linke.

#### **Rozdelenie a opätovné spojenie konferencie**.

- > Počas konferencie stlačte tlačidlo Podržanie hovoru **. III.** Konferenčný hovor bude rozdelený a jednotlivé hovory budú podržané na jednotlivých linkách (linkové tlačidlá budú blikať na zeleno);
- Zvoľte jedno linkové tlačidlo a stlačte ho pre vyvolanie 2-stranného hovoru;
- Ak chcete znova uskutočniť konferenciu, predtým ako vyberiete jednu linku, stlačte programovateľné soft tlačidlo ReConf hneď po rozdelení konferenčného hovoru;

#### **Ukončenie konferencie**.

- $\triangleright$  Stlačte tlačidlo Podržanie hovoru  $\Box$  pre rozdelenie konferenčného hovoru. Konferenčný hovor bude ukončený ukončením každého hovoru, ktorý zostal podržaný; Alebo
- Môžete stlačiť programovateľné soft tlačidlo EndCall (Ukončiť Hovor) alebo jednoducho zavesiť pre ukončenie konferenčného hovoru.

GXP2130/GXP2140/GXP2160 podporuje jednoduchý konferenčný režim ("**Easy Conference Mode")**, ktorý sa môže používať v kombinácii s tradičným spôsobom pre uskutočnenie konferencie.

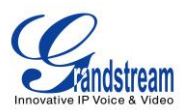

#### **Začatie konferenčného hovoru**.

- > Nadviažte 1 hovor;
- > Stlačte tlačidlo Konferencia **(▲** pričom bude vyvolaná nová linka používajúca rovnaký účet;
- Zadajte číslo a stlačte tlačidlo Vytočiť/SEND pre uskutočnenie druhého hovoru;
- Stlačte tlačidlo Konferencia alebo stlačte soft tlačidlo ConfCall (konferenčný hovor) pre začatie konferencie.
- **Pridanie ďalších účastníkov k začatej konferencii**.
	- > Začnite konferenčný hovor;
	- Stlačte tlačidlo Konferencia  $\Box$ pričom bude vyvolaná nová linka používajúca rovnaký účet;
	- Zadajte číslo a stlačte tlačidlo Vytočiť/SEND pre uskutočnenie druhého hovoru;
	- $\triangleright$  Stlačte tlačidlo Konferencia  $\Box$  alebo stlačte soft tlačidlo ConfCall (konferenčný hovor) pre pridanie nového účastníka k začatému konferenčnému hovoru.

#### **Rozdelenie a opätovné spojenie konferencie**.

- > Počas konferencie stlačte tlačidlo Podržanie hovoru **........** Konferenčný hovor bude rozdelený a oba hovory budú podržané každý zvlášť na 2 linkách blikajúcich na zeleno;
- Zvoľte jedno linkové tlačidlo a stlačte ho pre vyvolanie 2-stranného hovoru;
- Ak chcete znova uskutočniť konferenciu, predtým ako vyberiete jednu linku, stlačte programovateľné soft tlačidlo ReConf hneď po rozdelení konferenčného hovoru.

#### **Zrušenie konferencie**.

- Ak sa rozhodnete zrušiť konferenciu po nadviazaní druhého hovoru, stlačte programovateľné soft tlačidlo EndCall (Ukončiť hovor) namiesto ConfCall soft tlačidla/tlačidla Konferencia ( $\Box$ ;
- Toto ukončí druhý hovor a displej zobrazí prvý hovor podržaný.
- **Ukončenie konferencie**.
	- $\triangleright$  Stlačte tlačidlo Podržanie hovoru  $\square$  pre rozdelenie konferenčného hovoru. Konferenčný hovor bude ukončený ukončením oboch hovorov, ktoré zostali podržané; Alebo
	- Môžete stlačiť programovateľné soft tlačidlo EndCall (Ukončiť Hovor) alebo jednoducho zavesiť pre ukončenie konferenčného hovoru.

#### **Poznámka:**

 Účastník, ktorý konferenčný hovor začína musí zostať v konferencii počas celého jej trvania, môžete tomuto účastníkovi vypnúť zvuk (MUTE), ale musí ostať v konferencii. Toto nie je aplikovateľné keď funkcia "Transfer on Conference Hangup" je zapnutá.

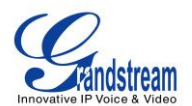

- Funkcia "Disable Conference" musí byť nastavená na "No" aby ste mohli začať konferenciu.
- Keď používate jednoduchý konferenčný režim ("**Easy Conference Mode")**, použite tlačidlo Vytočiť/SEND pre vytočenie druhého hovoru namiesto použitia #, aj keď # môže byť používaný ako Vytočiť/SEND pri štandardných hovoroch.